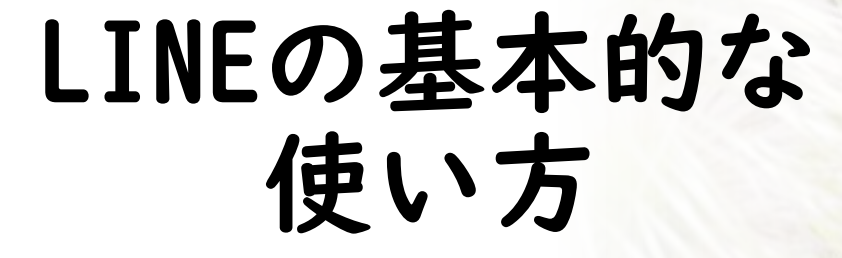

2023年10月 NPO法人BHNテレコム支援協議会 広島事務所 まちゃく しゅうしょう しゅうしょう 島根県大田市

北三瓶地区の 「オキナグサ」

# **LINEとは**

### 利用者が多い →近年、シニア層の利用が急増

日本で開発されている

災害時にも役立つ機能

強いセキュリティ

スマホのほか、タブレットやパソコンでも利用可

**スマホ・タブレットでの LINEのインストール**

Androidは 「Playストア」、 iPhoneは 「App Store」で

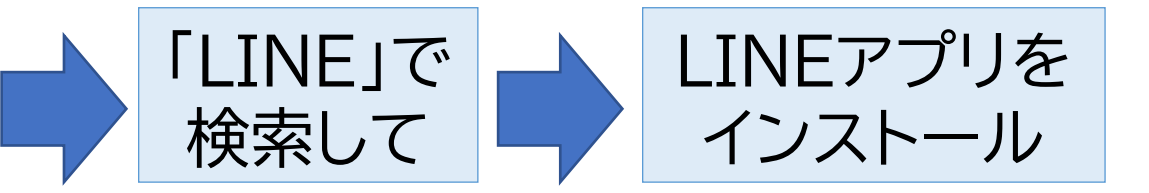

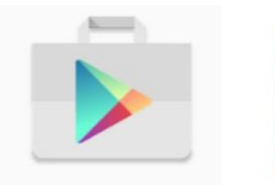

Playストア

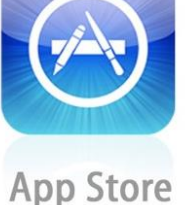

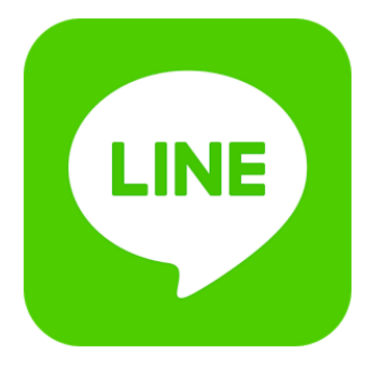

## **LINEアプリを起動して利用登録**

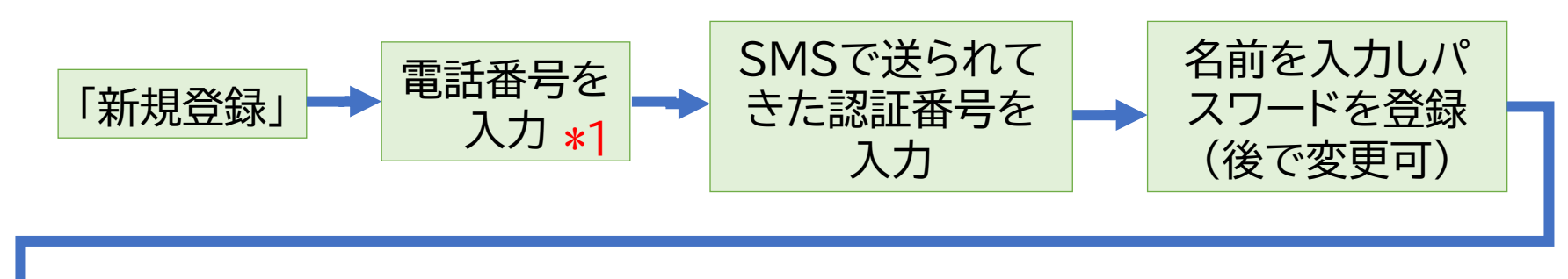

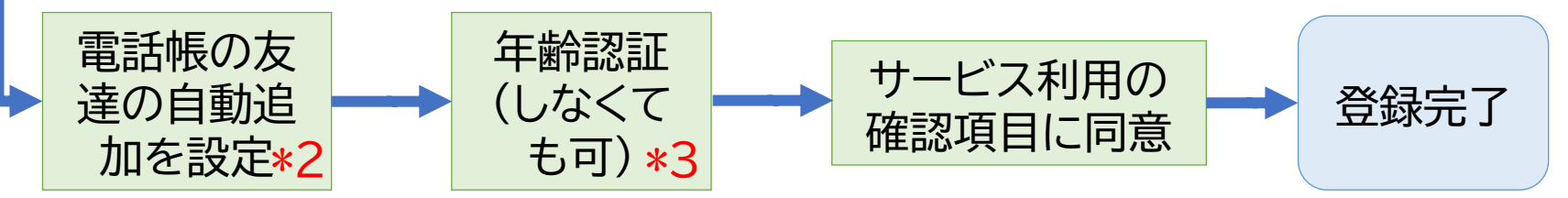

- \*1 ガラケーの電話番号を使ってタブレットに設定することも可。 固定電話でも可。(その場合、認証番号は音声で通知)
- \*2 電話帳に登録した人でLINEを使っている人を自動的に友達にするかどうか設定。 (初期設定は自動)
- \*3 年齢認証すると、ID検索が可能になる。ただし、年齢認証は、携帯電話3社の利用者 しかできない。(ぎんテレモバイルは不可)

**友だちになる方法**

**★対面している場合 →QRコード**

### **★離れている場合 →SMSかメールで招待**

**★その他 →IDか電話番号で検索(可能な場合)**

### **QRコードを使って友だちになる**

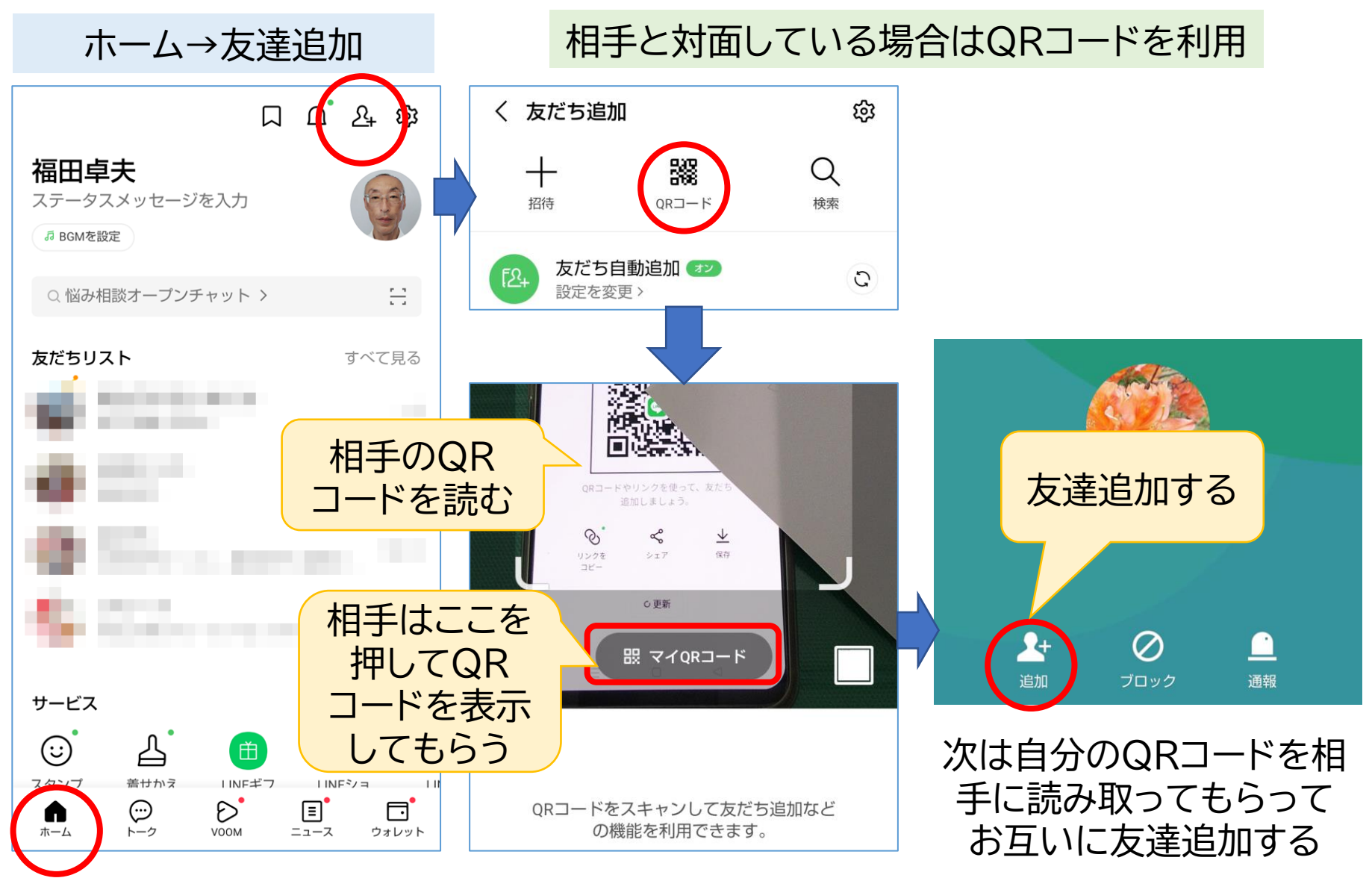

### **SMSかメールで招待し友だちになる**

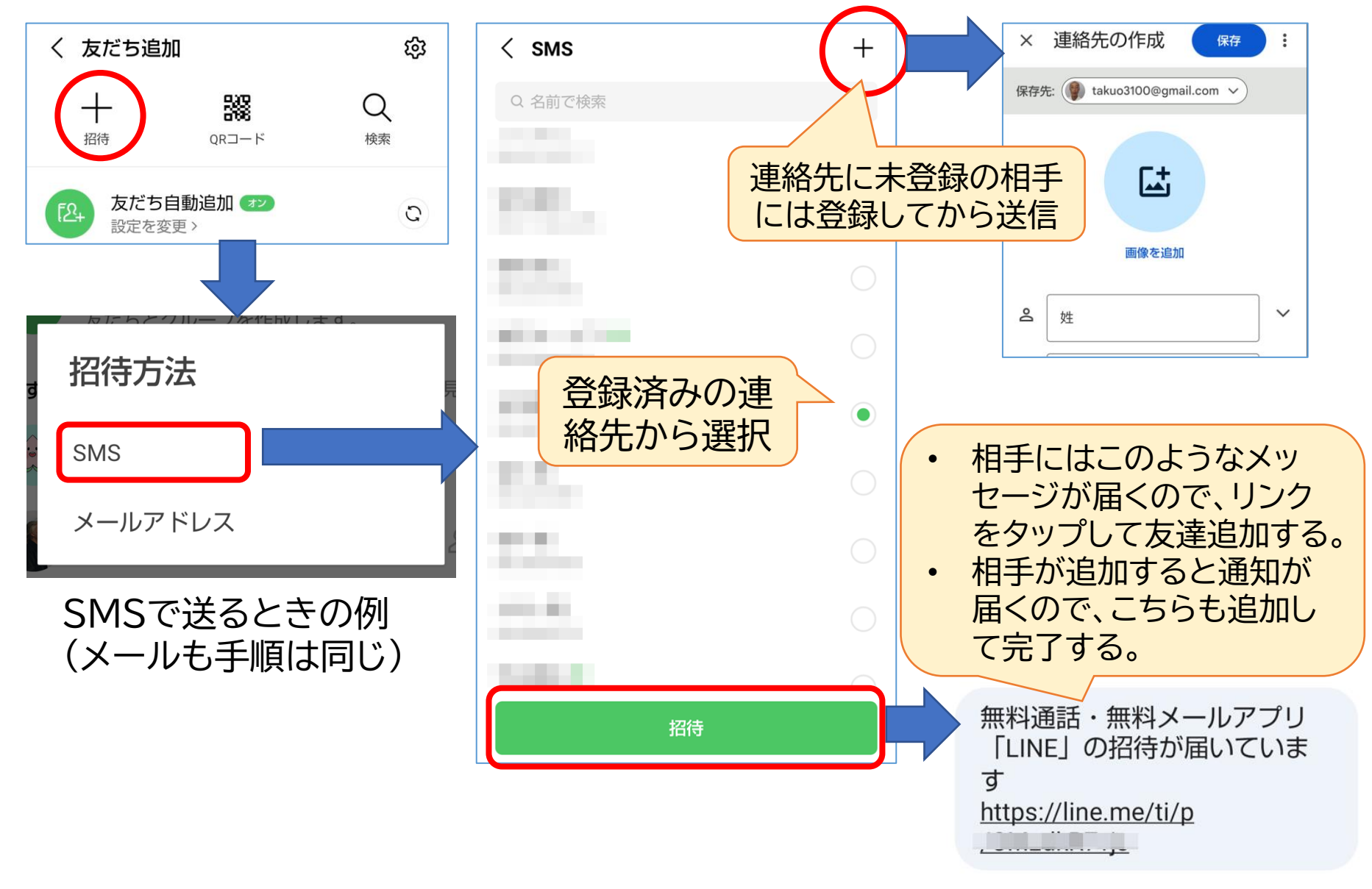

# **グループ機能の利用**

- グループ内での連絡が一斉にできるのが特長。
- グループの会員を追加する場合は、追加する人 と友だちになっている会員がグループへ「招待」 することにより行える。
- 退会は会員が自ら行えるが、会員の誰かが退会 させることもできる。
- グループの設定については、グループ作成者に 特別な権限があるわけではなく、会員の誰でも が設定の変更等をすることができる。

**グループの作り方**

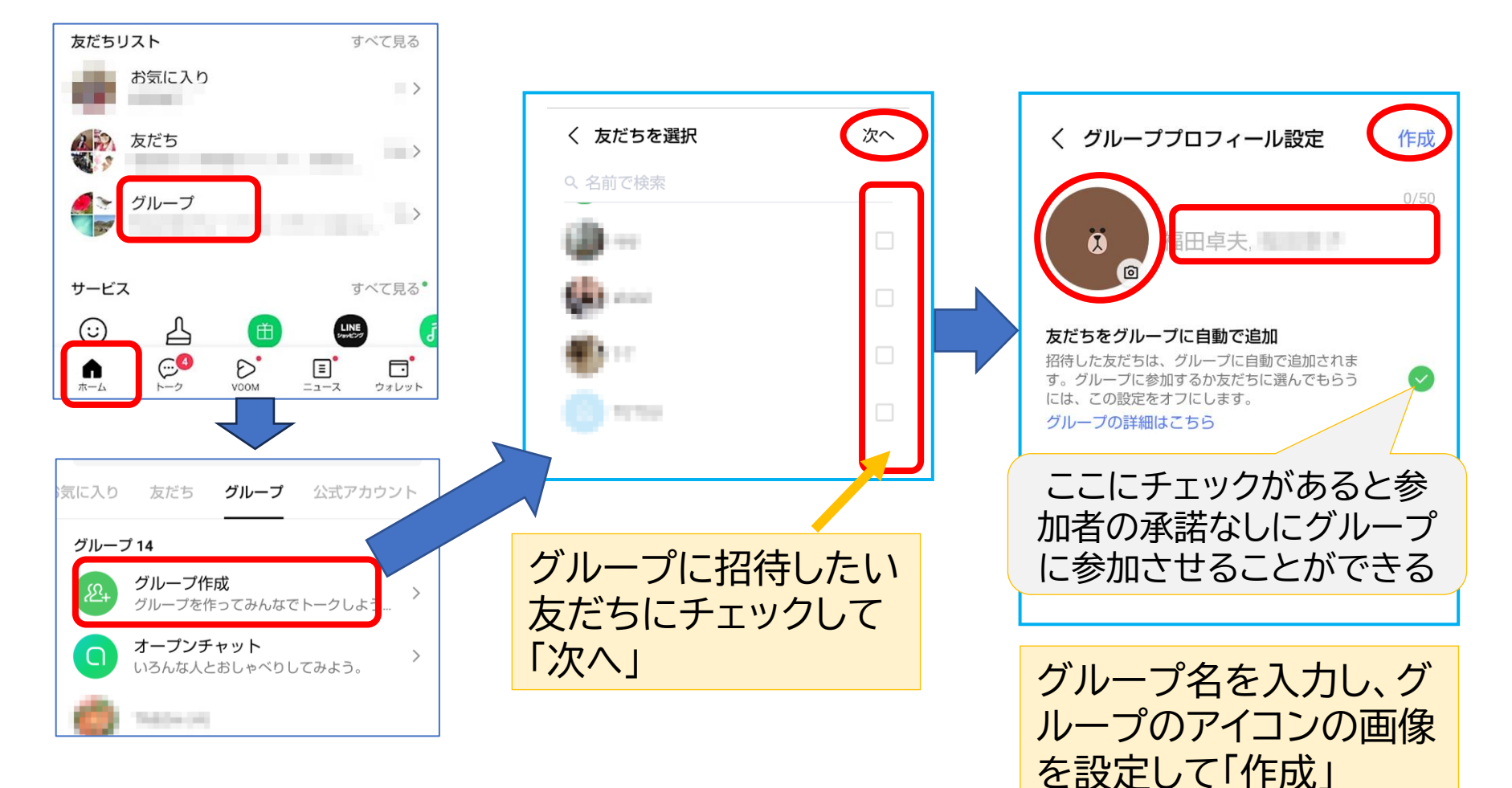

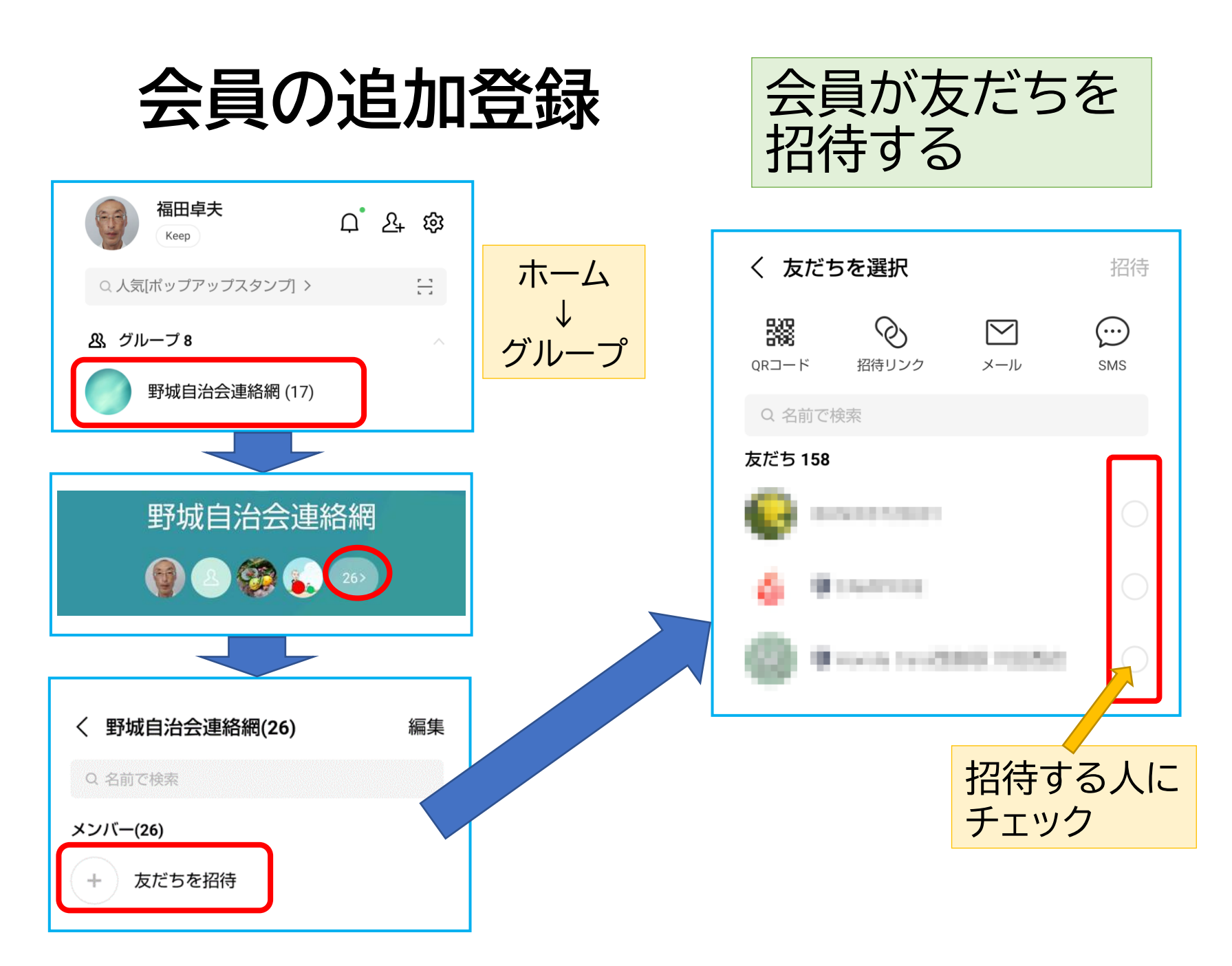

**グループのメンバーを友だちに追加**

#### メンバーリストから選び友だちとして追加する

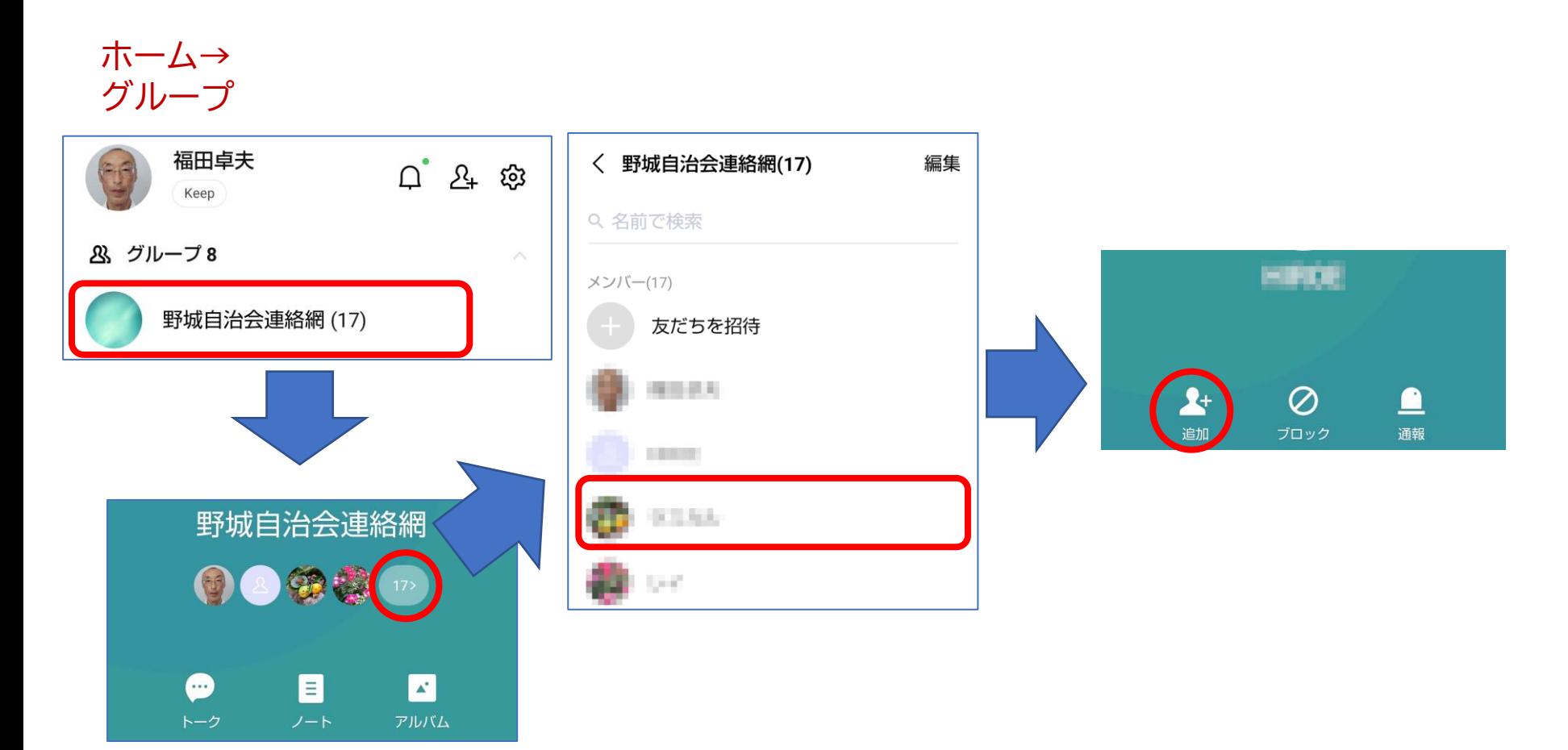

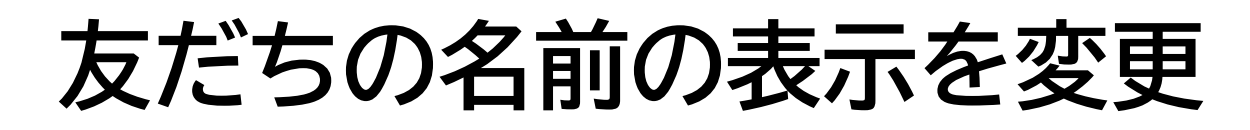

友だちの名前は、まずは相手が設定している名称が表示されるが、自分の都合の いいように表示を変更することができる。 この表示変更は、自分のスマホだけであり、他の人には影響しない。

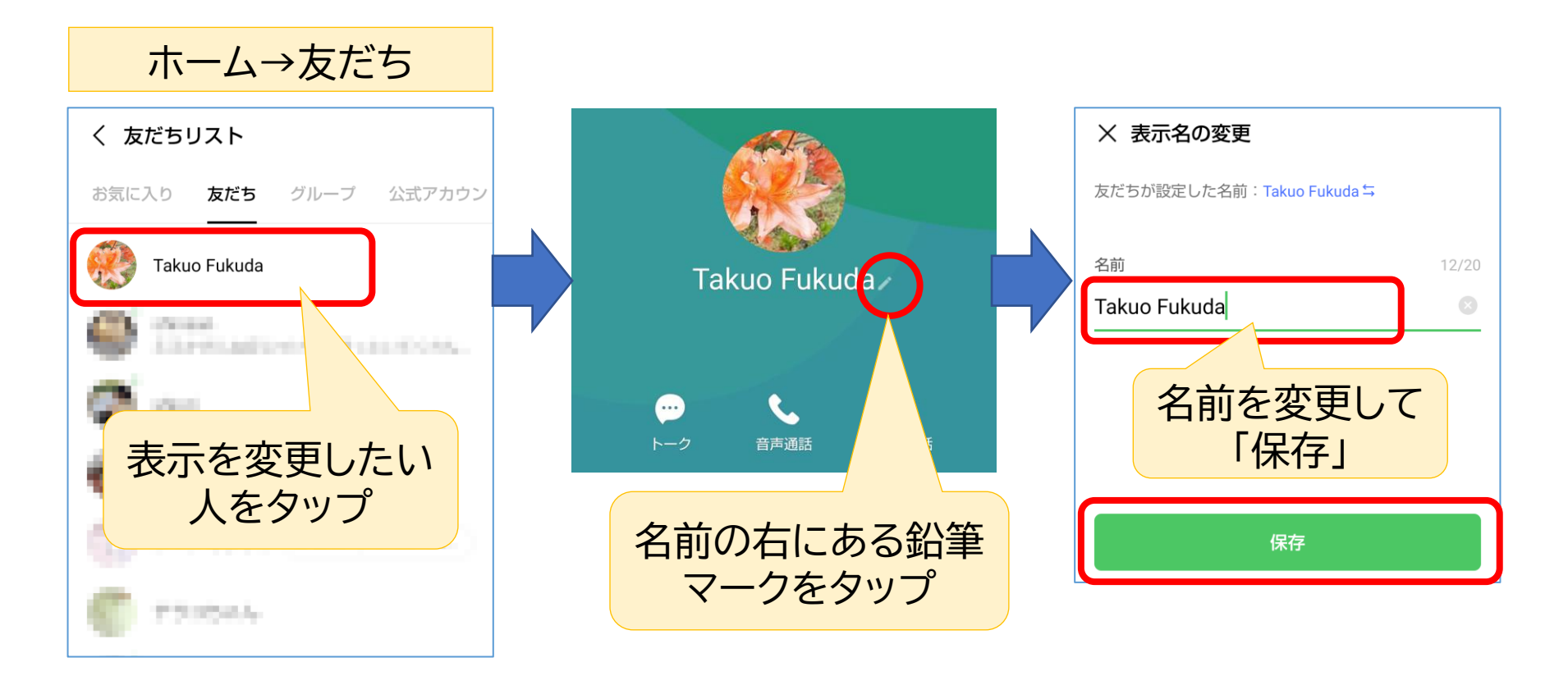

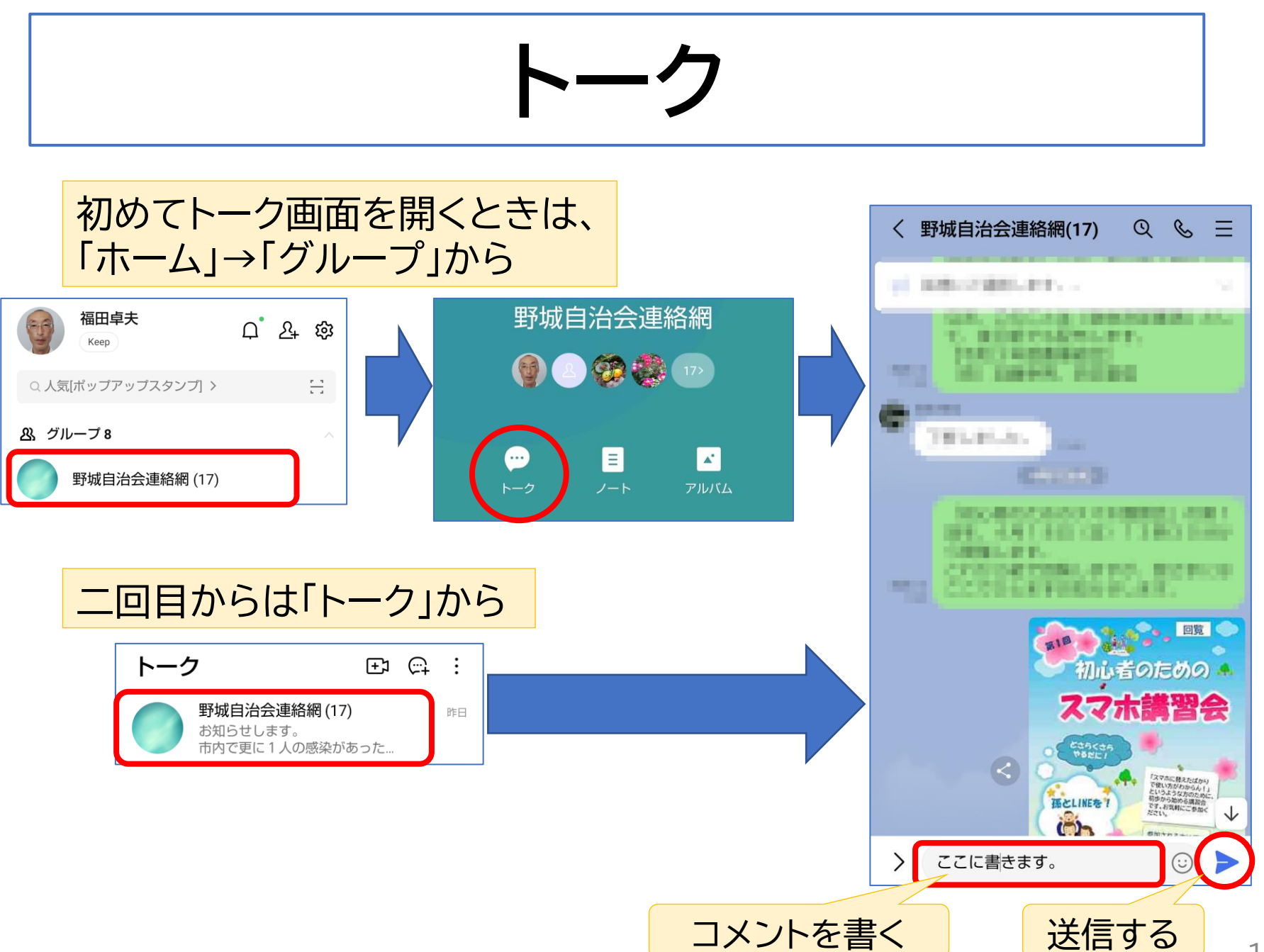

## **スタンプ**

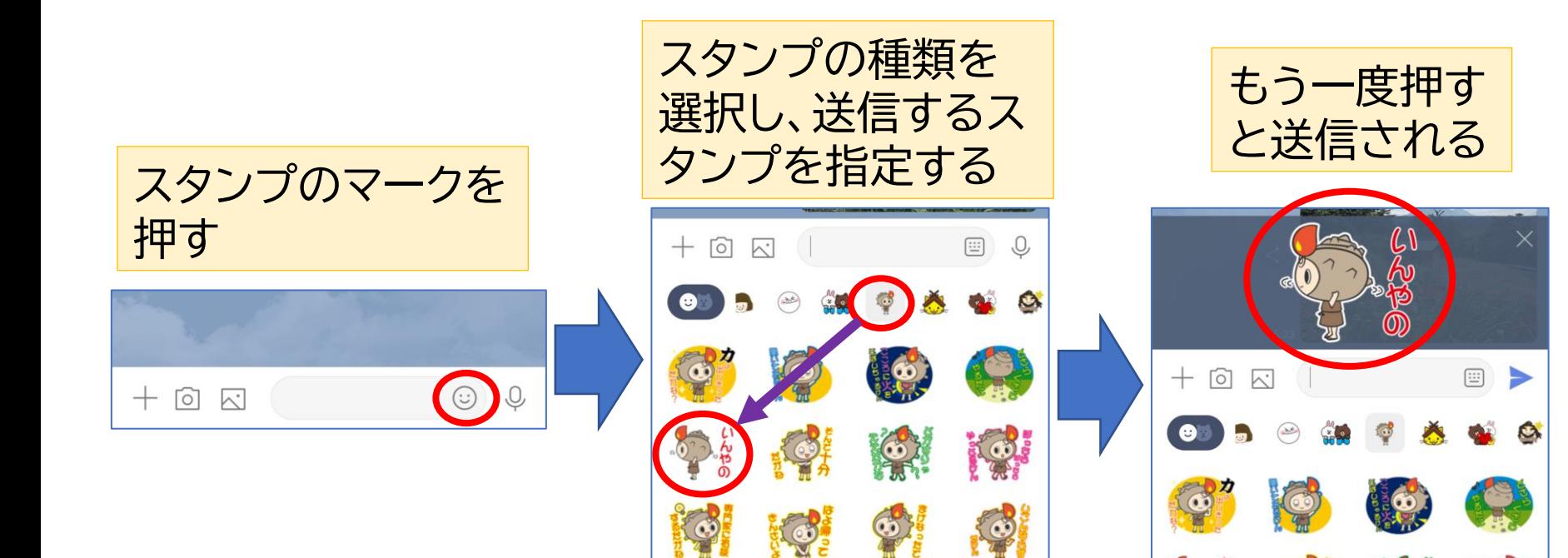

**KO.** 

 $\mathbf{C}$ 

 $\mathbb{Q}$ 

 $\odot$ 

KO

03360

**写真**

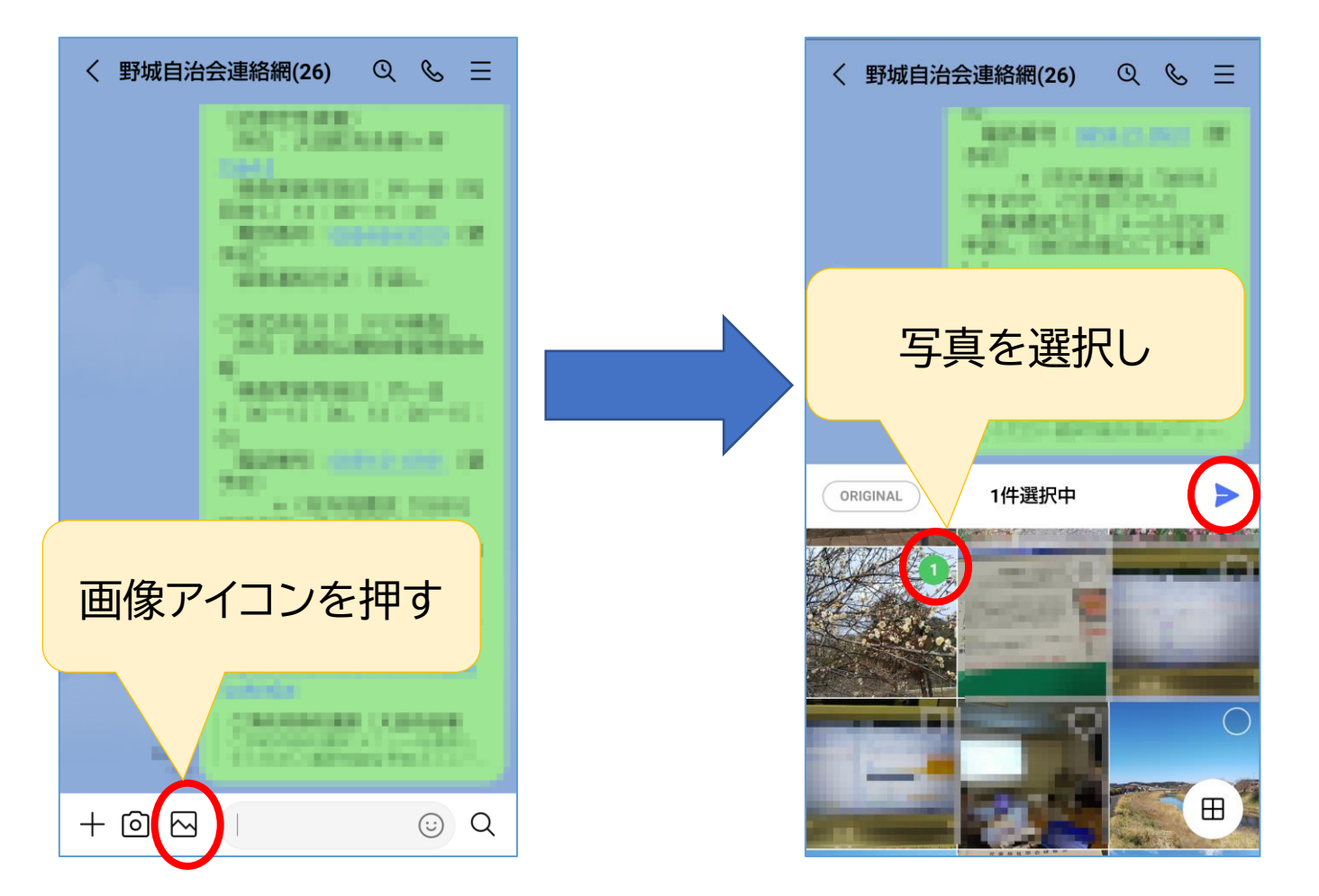

### **写真を撮って送信**

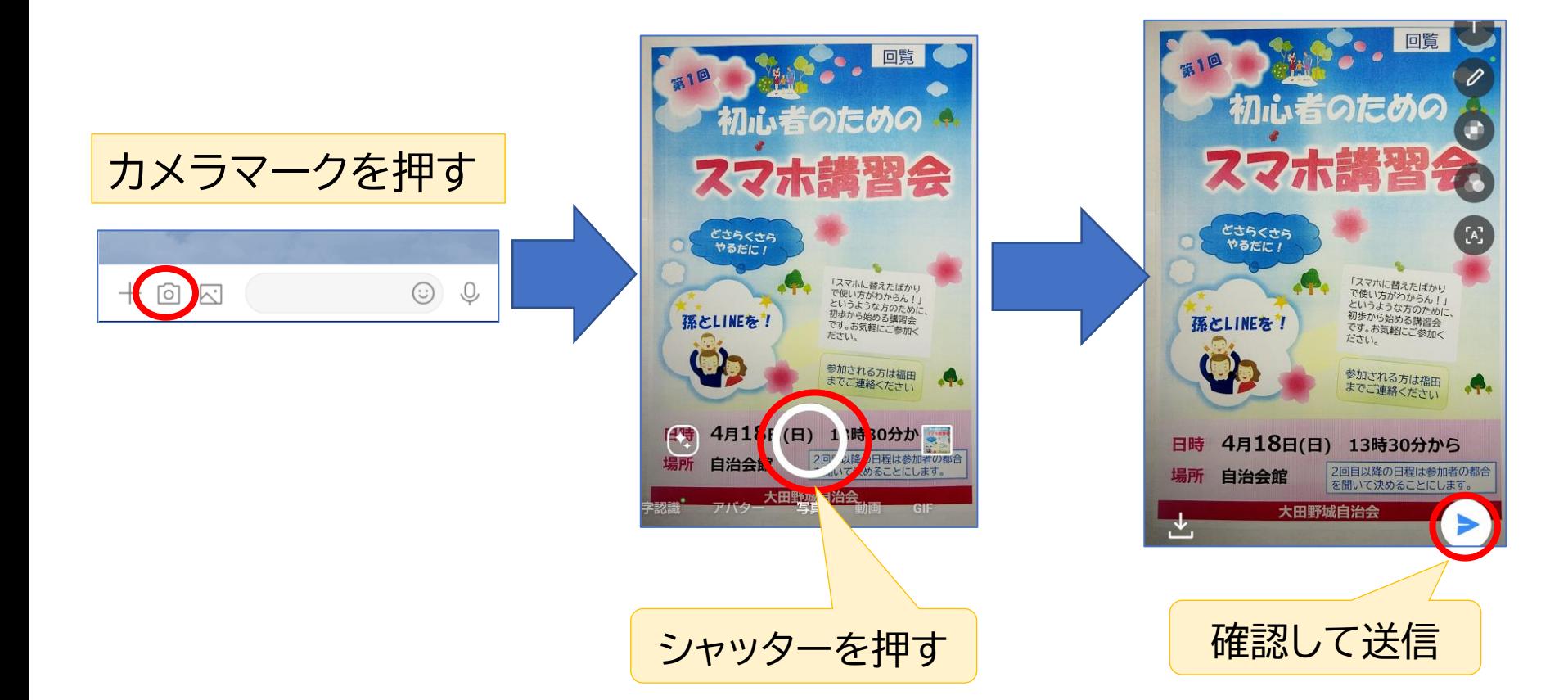

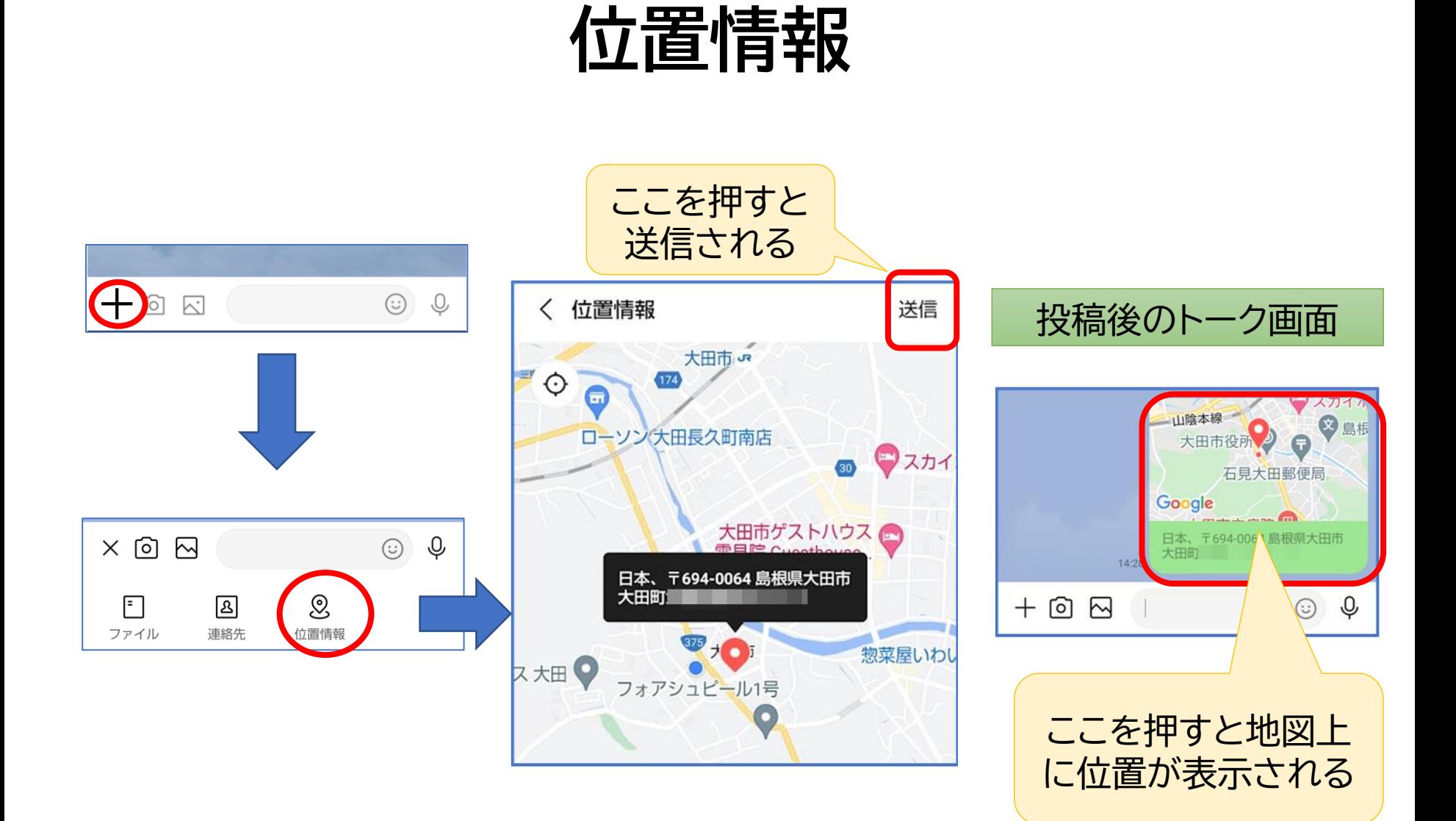

**アルバム**

#### トークルームにアルバムを作成することにより、 他の人と写真を共有することができる。

#### アルバムの新規作成

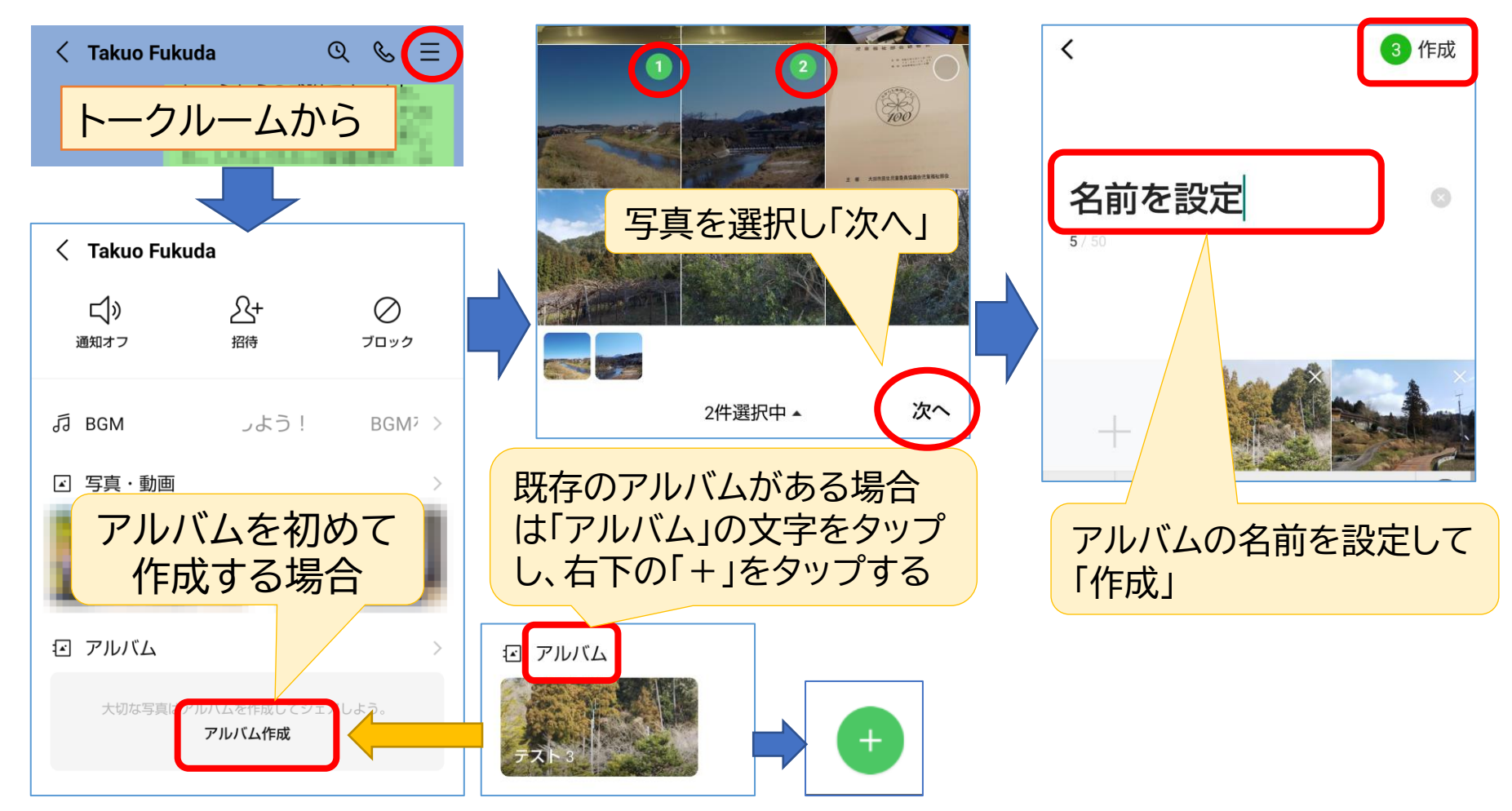

既存のアルバムに写真を追加

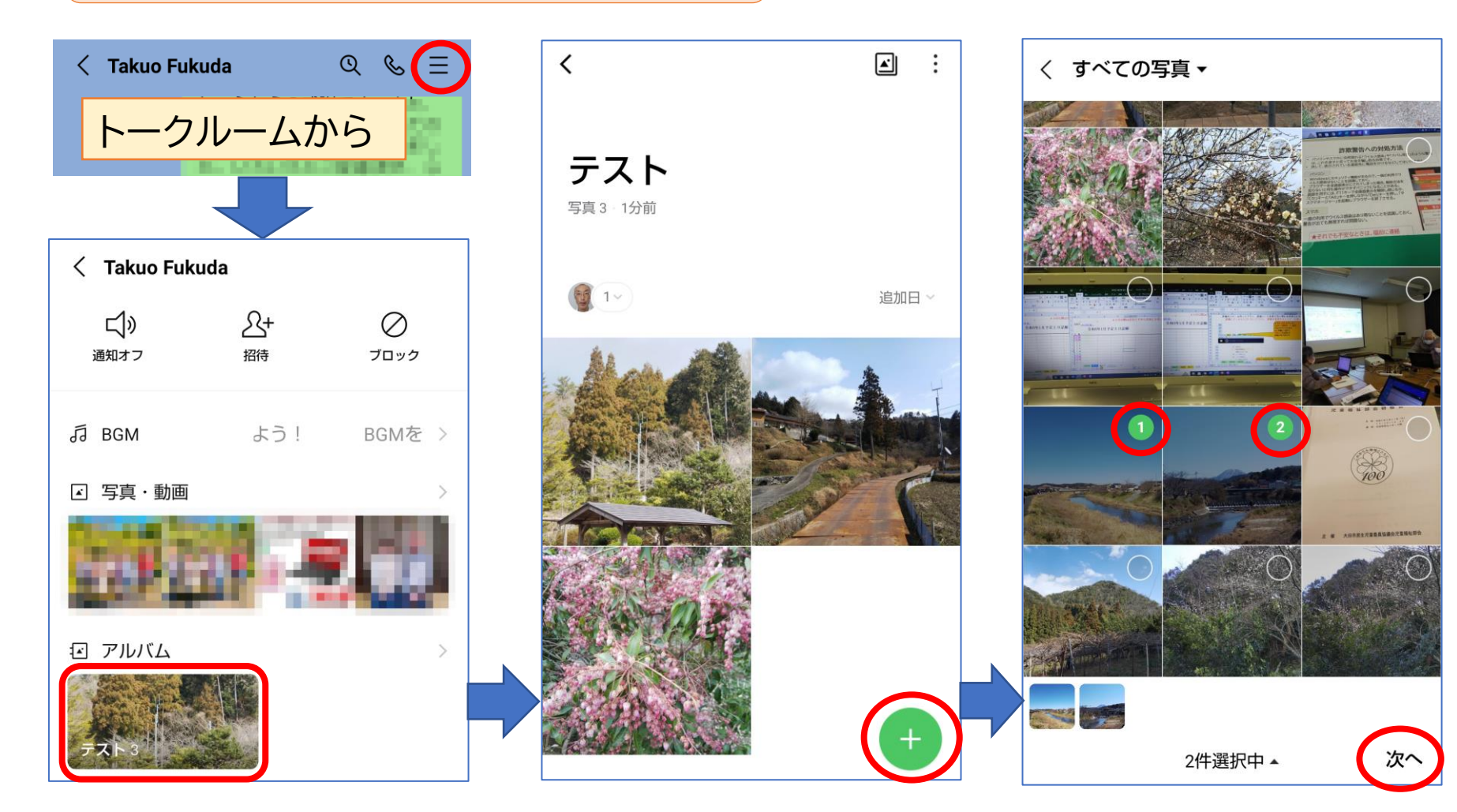

★トークでやり取りする写真は2週間程度しか見ることはできないが、アルバムに保存す れば無期限に利用できる。ひとつのトークルームに、アルバム100個、1アルバムに 1000枚の写真を保存することができる。

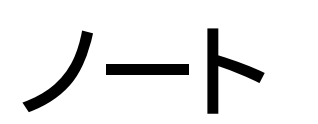

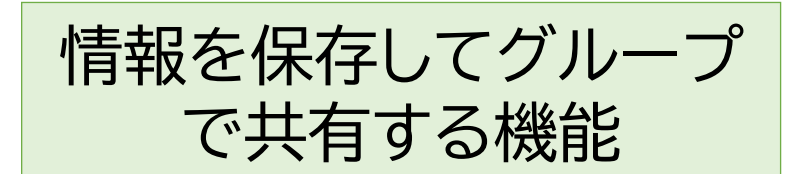

#### トークルームに投稿された情報は流れていってしまうので、いつでも参照 できるようにしたい情報は「ノート」に保存しておきます。

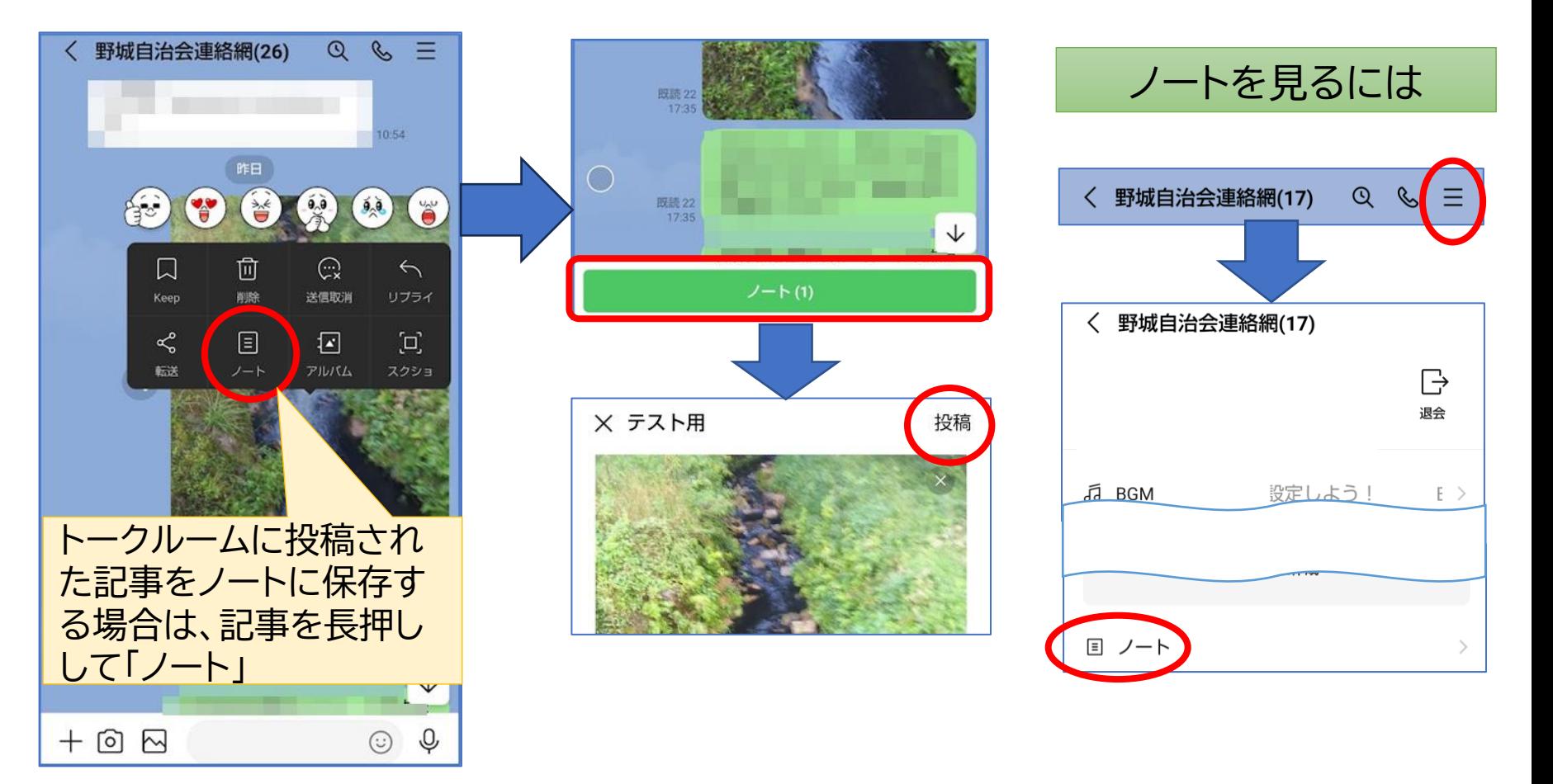

## **Keep(キープ)メモ**

#### 自分専用のトークルームで、通常のトークルームと同様にメッセージと してメモを書き込んだり、写真などを保存できる

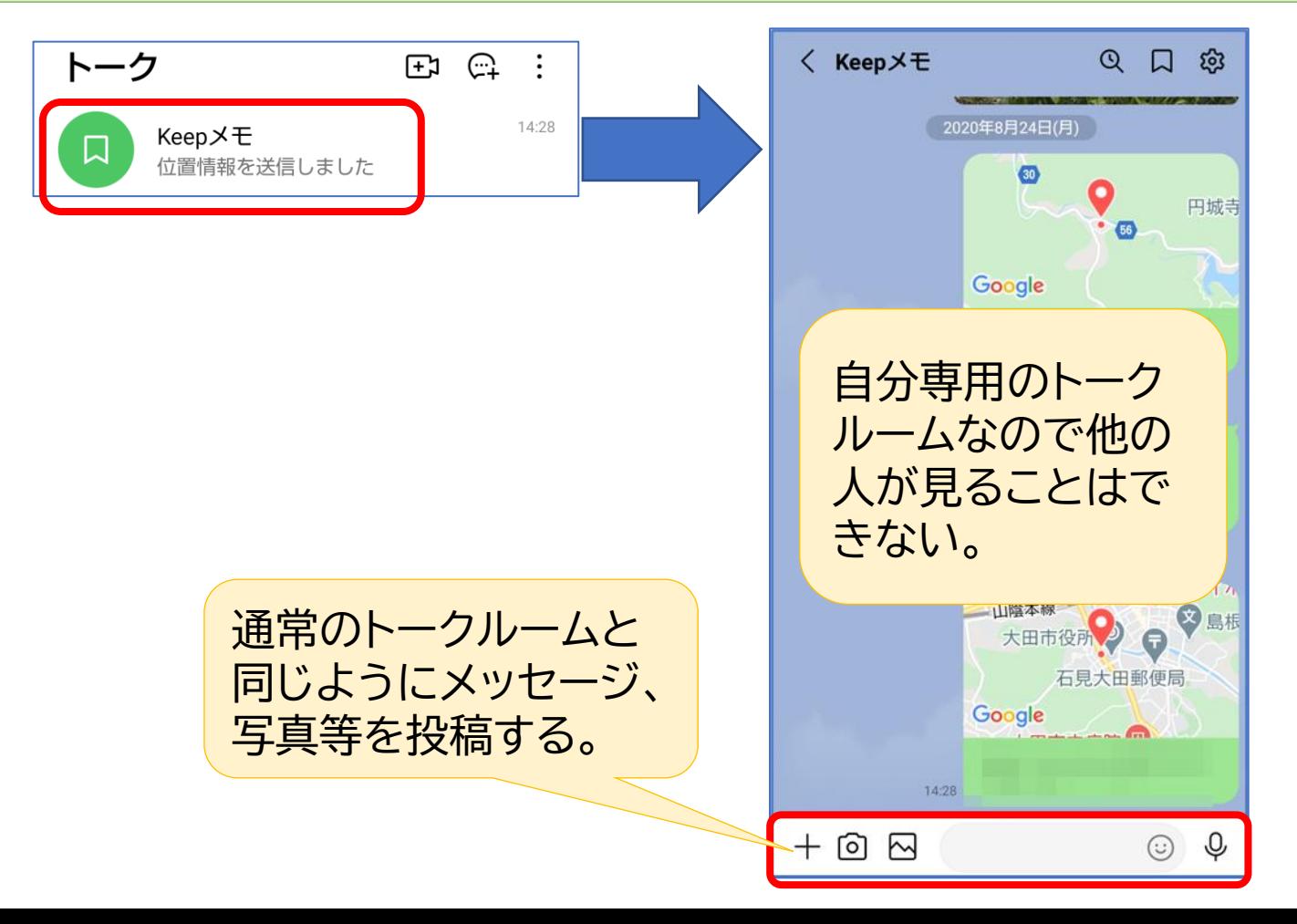

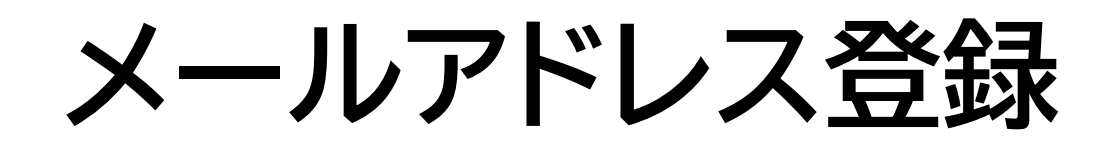

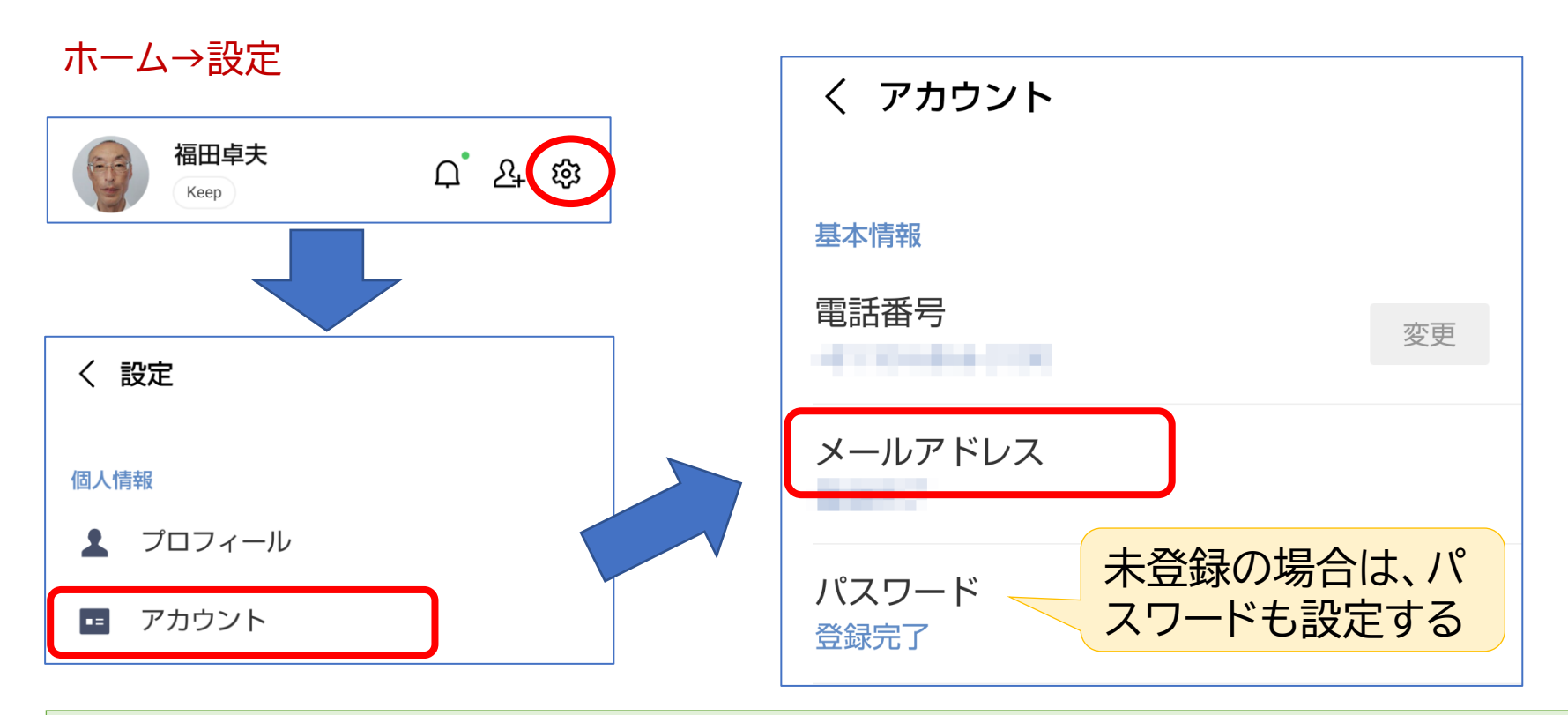

- 機種変更するときなどに必要なので、必ず登録しておきましょう。
- 登録したメールアドレスとパスワードで新機種にログインして継続利用できます。
- パソコンで利用するときも同様です。

# **パソコンでLINEを利用する**

スマホで使っているLINEをパソコンでも併用することができる。 ただし、事前にLINEにメールアドレスを設定しておく必要がある。

#### Microsoftストアで「LINE」を 検索し「インストール」

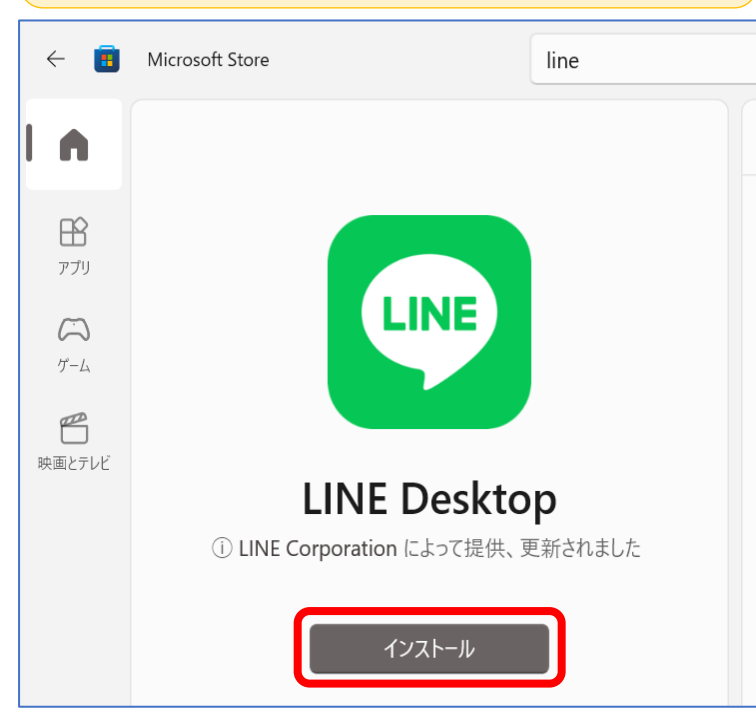

LINEを起動し、メールアドレス とパスワードを入力してログイン

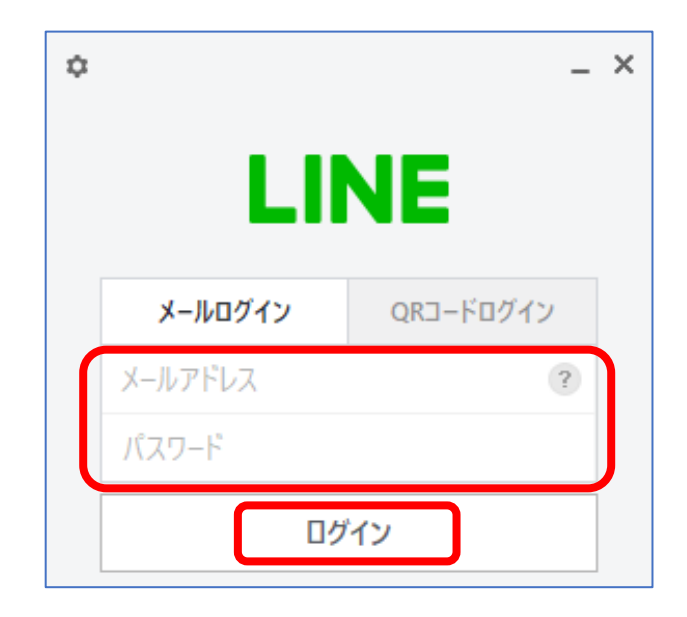

#### このテキストの取り扱いについて

このテキストは、特定非営利活動法人BHNテレコム支 援協議会が実施しているICT被災者支援活動等で使用 するために作成したものです。

このテキストは、非営利目的であれば、どなたでも自由 に利用していただいてかまいません。

このテキストに関する問い合わせ等は、次の作成者まで メールにてご連絡ください。

作成者: 福田 卓夫 takuo3100@gmail.com (特定非営利活動法人BHNテレコム支援協議会 広島事務所)